## **How to Submit an Accommodation Request**

- **1.** Login to **AU [Access.](https://auaccess.auburn.edu/)**
- **2.** Click **AIM Student Portal** under the Academic Accommodations & Accessibility header.

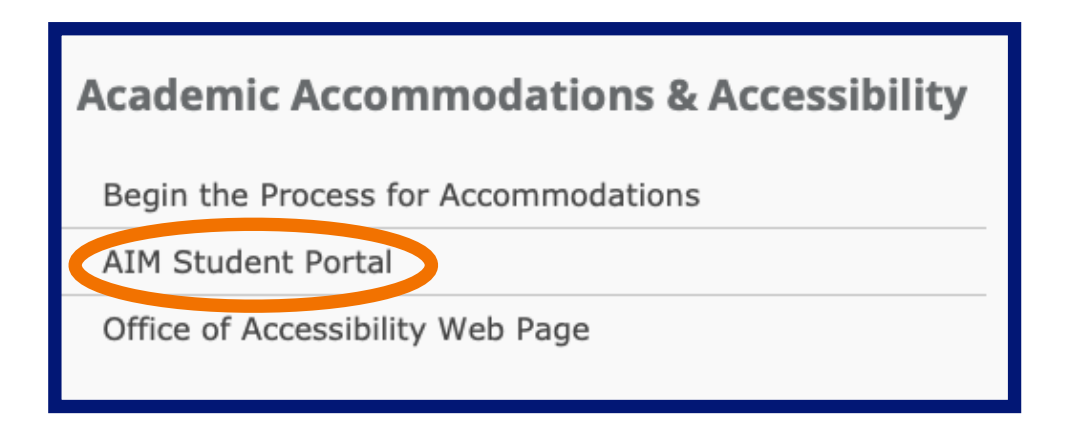

**3.** Scroll down the page to find Step 1: Select Class(es).

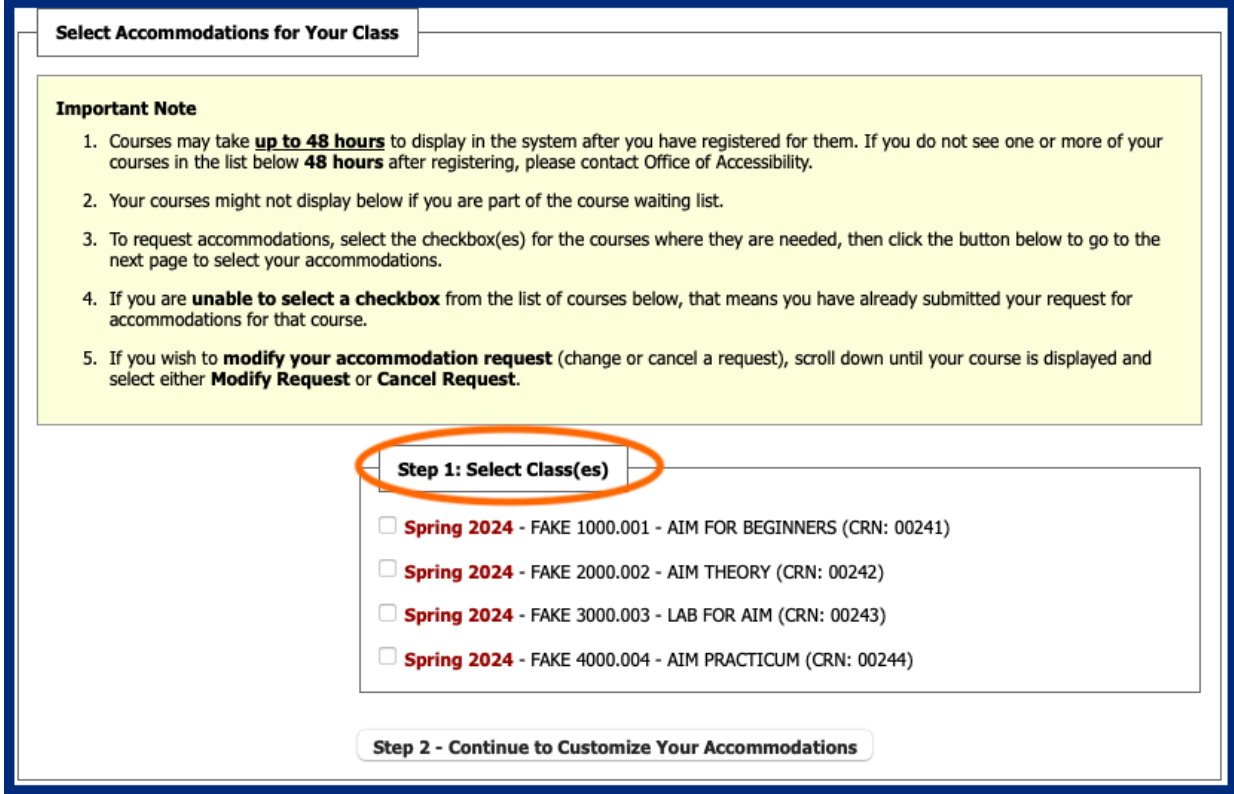

**4.** Check box next to the classes you wish to submit accommodations and click Step 2 - Continue to Customize Your Accommodations.

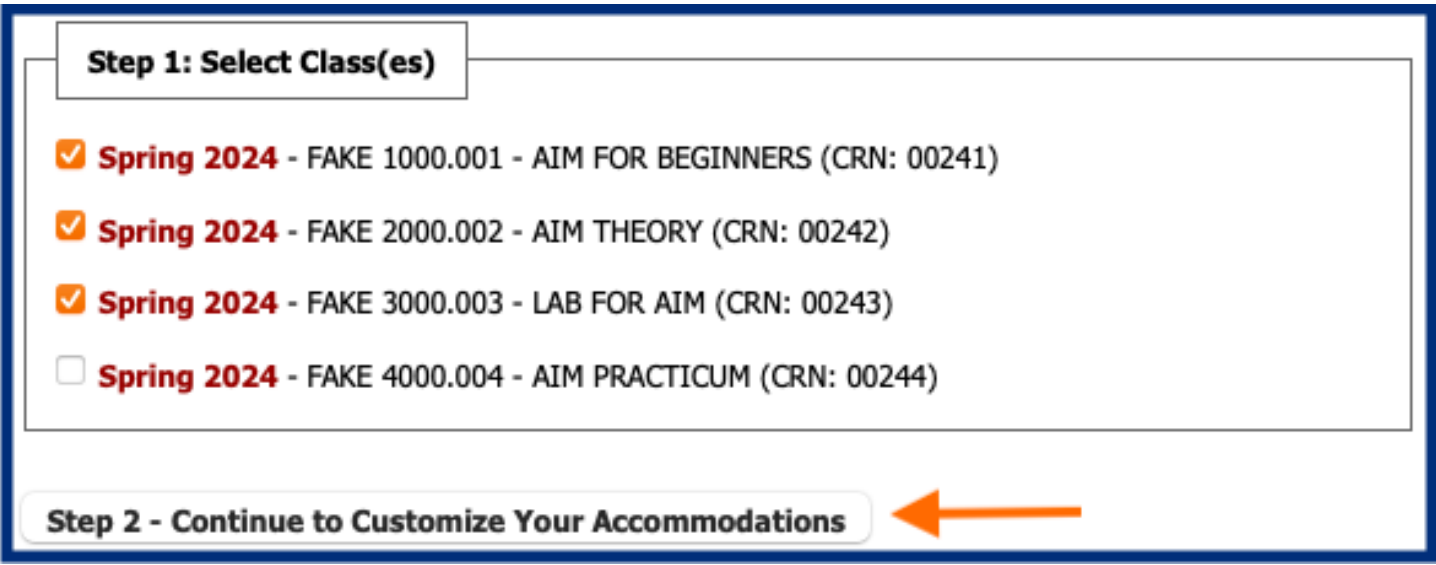

**5.** Check box(es) to select accommodation(s) for each class and click Submit Your Accommodation Requests.

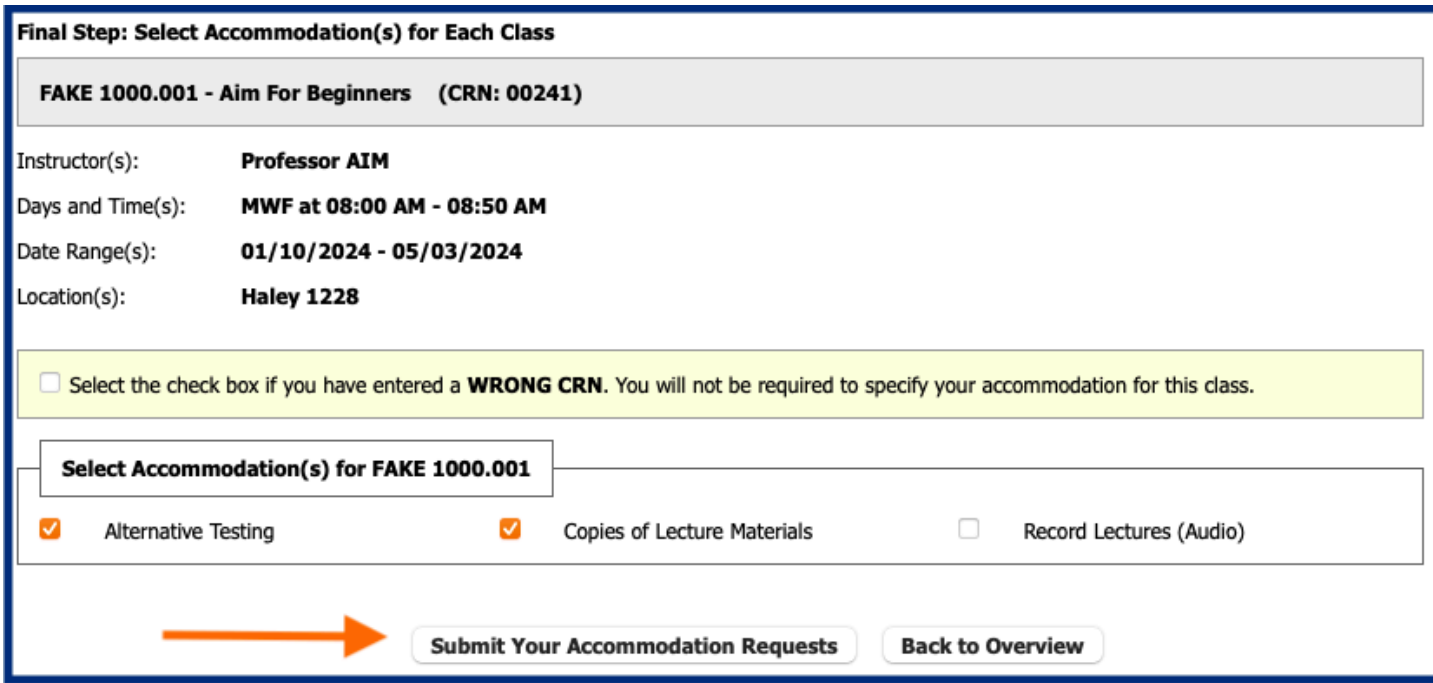

**6.** You have now completed an accommodation request. OA will email Faculty Notification Letter (FNL) with the description of your accommodations to you and the instructor (see above).

## **What Comes Next?**

- After sending the FNL, students must follow-up with instructors to communicate about specific accommodation needs.
- Accommodations are not retroactive, so timely communication is important. Please note, if you do not communicate with instructors, your accommodations may not be provided.
- In-person or Zoom meetings are encouraged but not required for basic accommodations (Ex: extended test time). Faculty can communicate their plan for providing basic accommodations to students over email.
- If you have a specific question(s) for one of our specialists, please email them directly or [schedule an appointment](https://accessibility.auburn.edu/schedule-appointment).